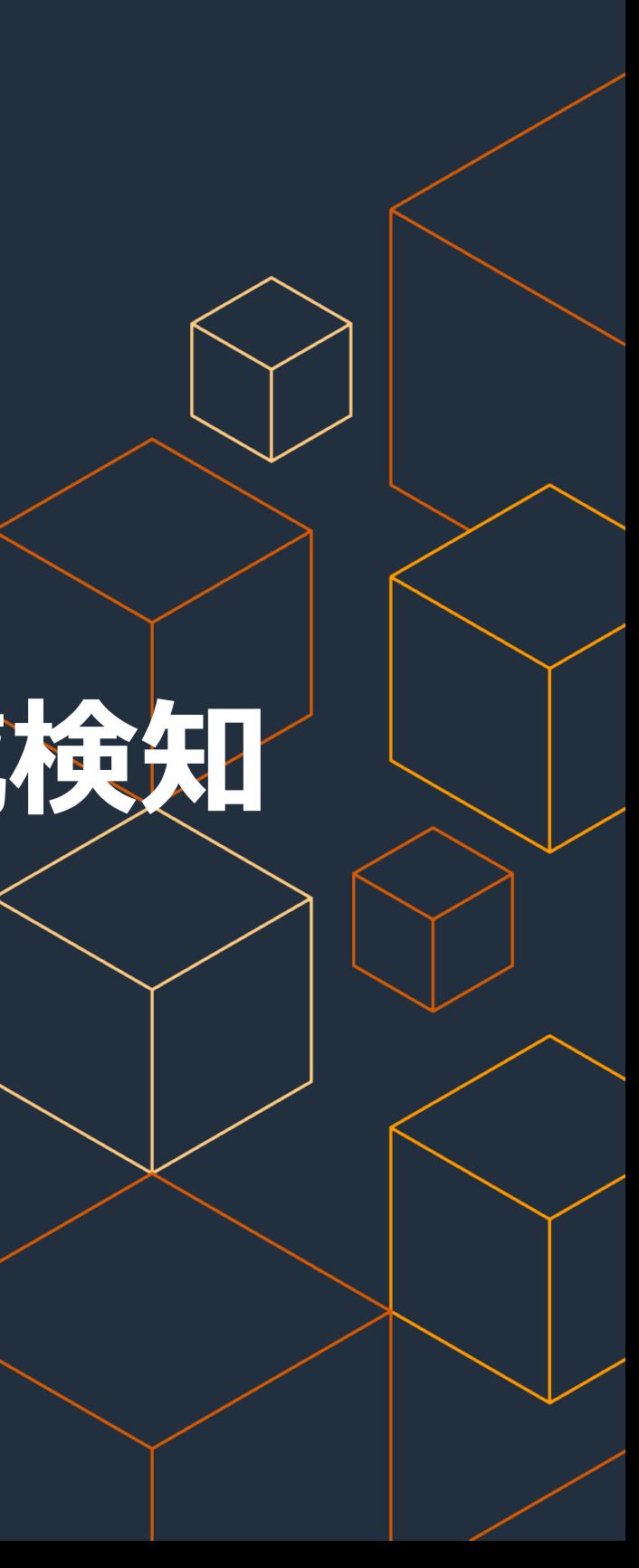

小森谷 健太 ソリューション アーキテクト アマゾン ウェブ サービス ジャパン 合同会社 2022/04/28

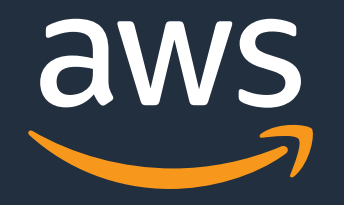

# **ぎりぎり20分で話しきる Amazon GuardDuty による脅威検知**

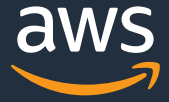

## **ぎりぎり20分で話しきること**

o Amazon GuardDuty とは o 有効化する前に知っておきたいこと一問一答 o 次のステップ

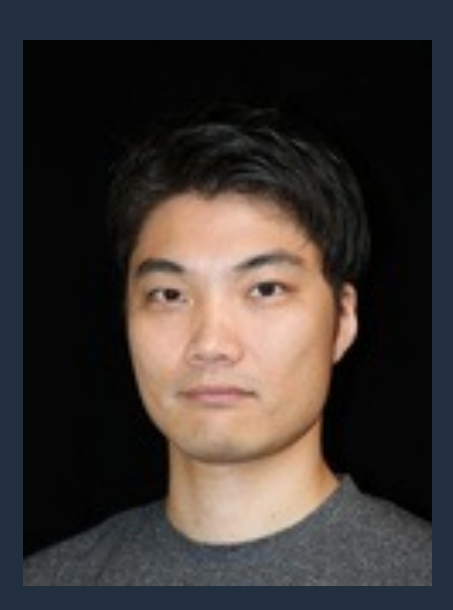

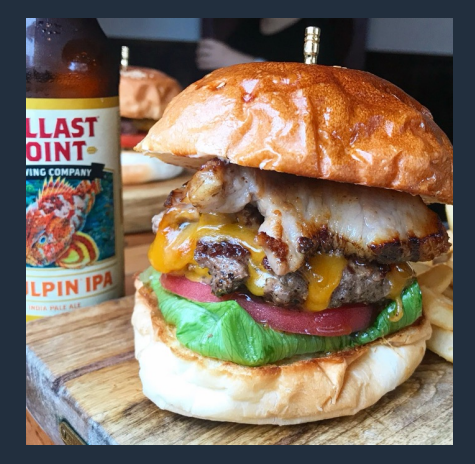

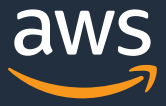

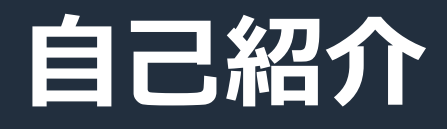

# **⼩森⾕ 健太 こもりや けんた**

• Amazon GameSparks, Amazon GuradDuty • 趣味:ビアバー巡りD, ハンバーガーー

- Amazon Web Services Japan G.K.
- Solutions Architect
- 前職: SIer
	- 金融機関様向けシステムの構築, 運用
- 好きな AWS サービス

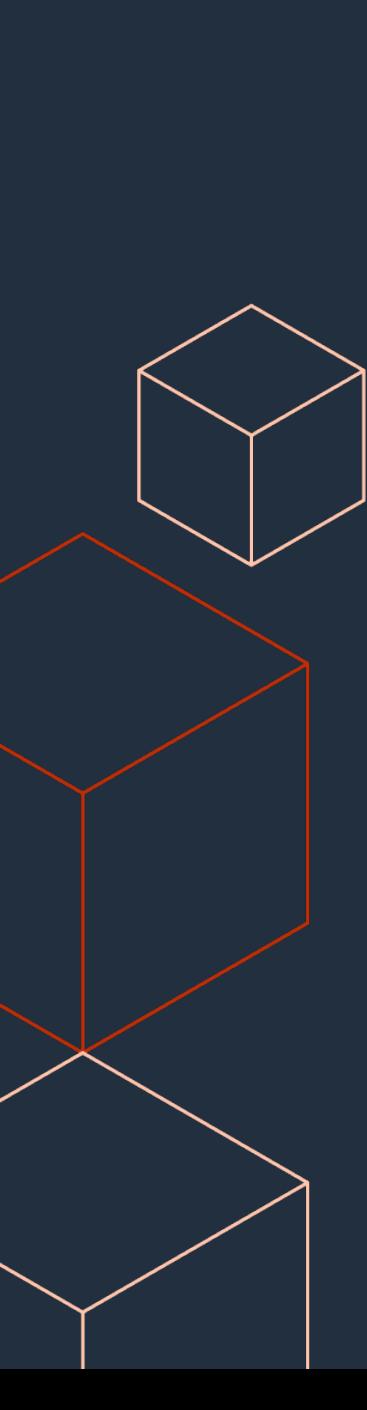

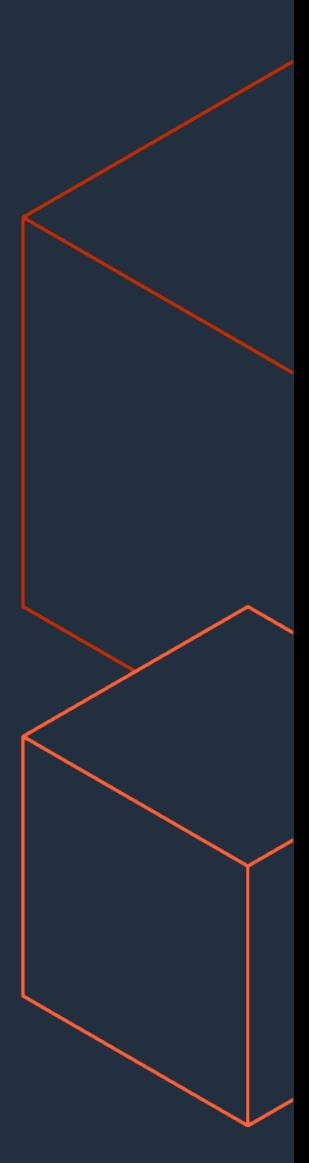

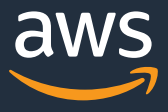

# **Amazon GuardDuty とは**

## すべてのAWSアカウントで有効

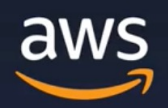

### [AWS Hands-on for Beginners - Security #1] AWS アカウント作成後すぐやるセキュリティ対策

アマゾン ウェブ サービス ジャパン株式会社 **Technical Solutions Architect** 大松 宏之/ Hiroyuki Omatsu

Œ

aws

[AWS

**AWS** 

https://pages.awscloud.com/event\_JAPAN\_Ondemand\_Hand

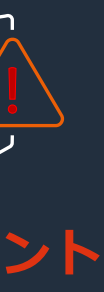

tective

ntBridge

:kup

ty Hub

Disaster ry

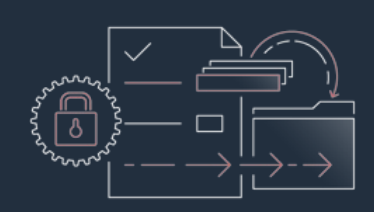

## **AWS セキュリティ サービス**

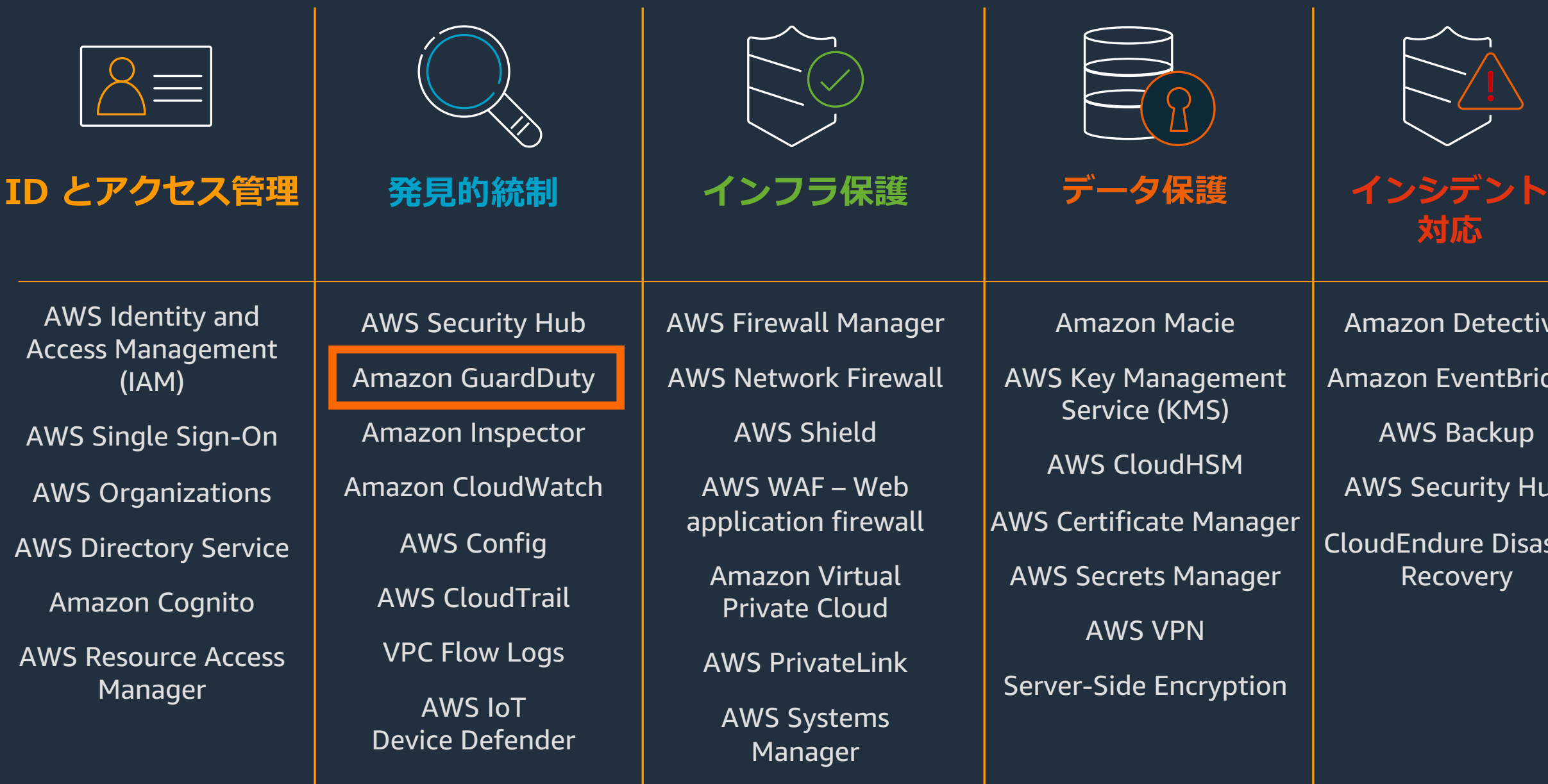

### AWS Artifact

### AWS Audit Manager

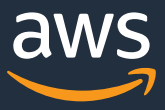

### **コンプライアンス**

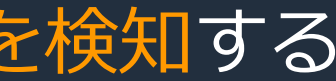

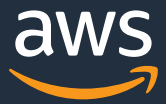

### **Amazon GuardDuty**

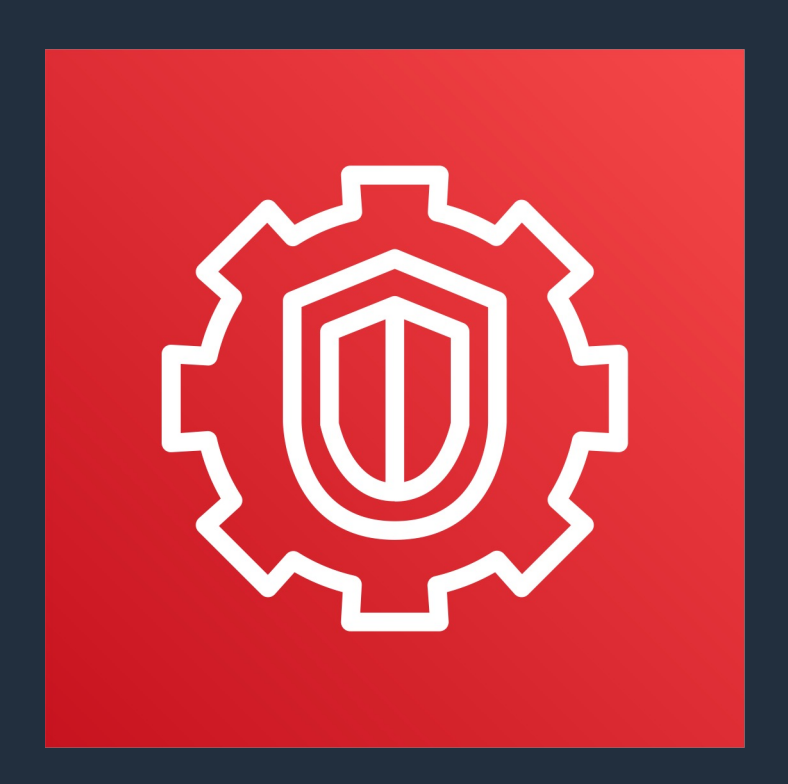

• セキュリティの観点から脅威を検知する AWSマネージド・サービス

- 機械学習、異常検出、脅威インテリジェンスを 使用して脅威を継続的に監視
- 悪性で強く疑わしい挙動を特定

# Amazon GuardDuty アカウントや S3 バケットの侵害も検出

• IDS / IPS などで検出が難しい AWS の

### AWS Security Hub

• アラート • 対策自動化 • パートナー ソリューション • SIEM連携

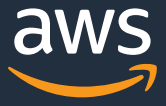

### CloudWatch Event

### S3 bucket

### **脅威の検出方法**

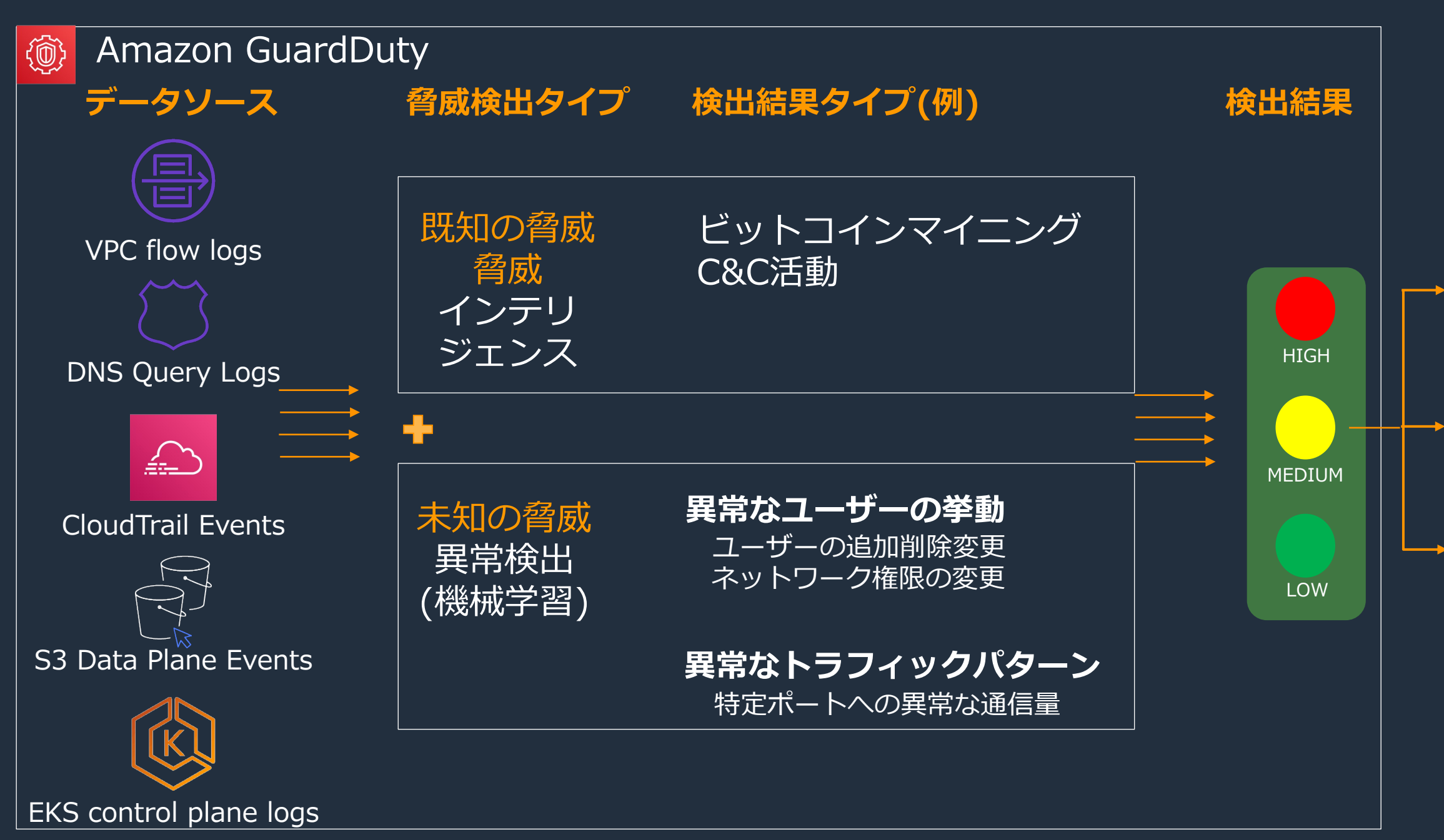

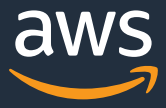

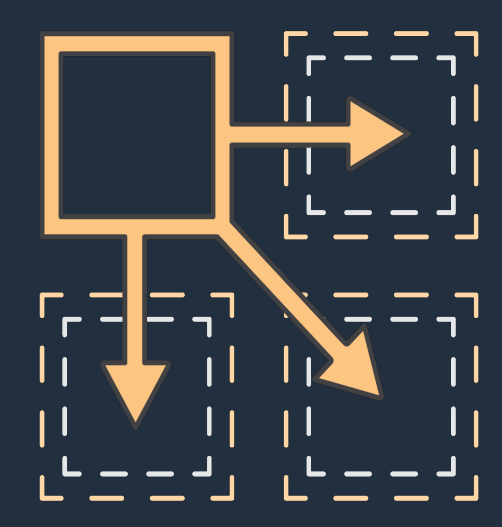

### **脅威インテリジェンスによる既知の脅威検出**

- 様々な脅威インテリジェンスの活用
	- o AWSセキュリティのインテリジェンス
	- o AWSパートナーの CrowdStrike と Proofpoint
	- o ユーザーが登録したインテリジェンス
- o 脅威インテリジェンスにより識別できる脅威
	- 既知のマルウェアに感染したホスト
	- 匿名プロキシー
	- マルウェアおよびハッキングツールをホストしてるサイト o 暗号資産(仮想通貨)のマイニングプールとウォレット

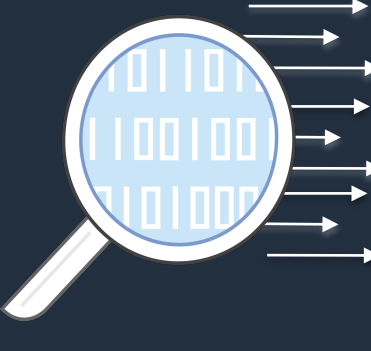

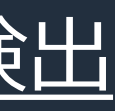

通常時と違うロケーション

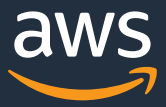

**S3 プロテクション**

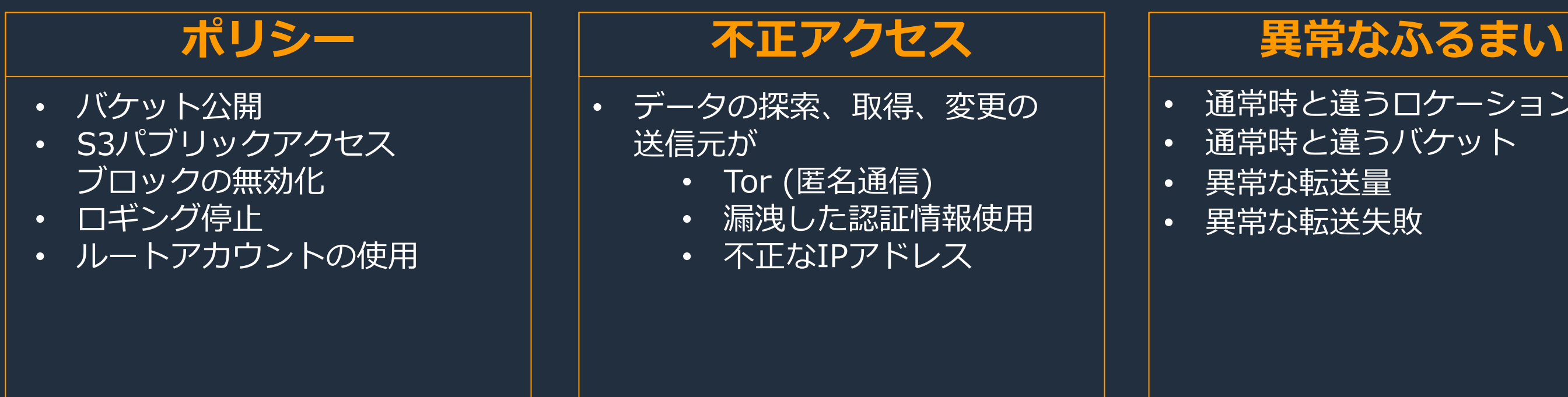

### Amazon S3 内のデータに対する脅威のプロアクティブな検出

- アカウント内の全ての S3 バケットを、⾃動的に継続的に監視
- 新規に GuardDuty を有効化すると、S3 プロテクションも⾃動的に有効化されます

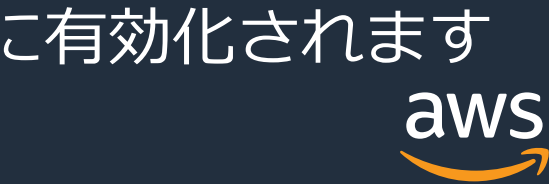

## **Kubernetes プロテクション**

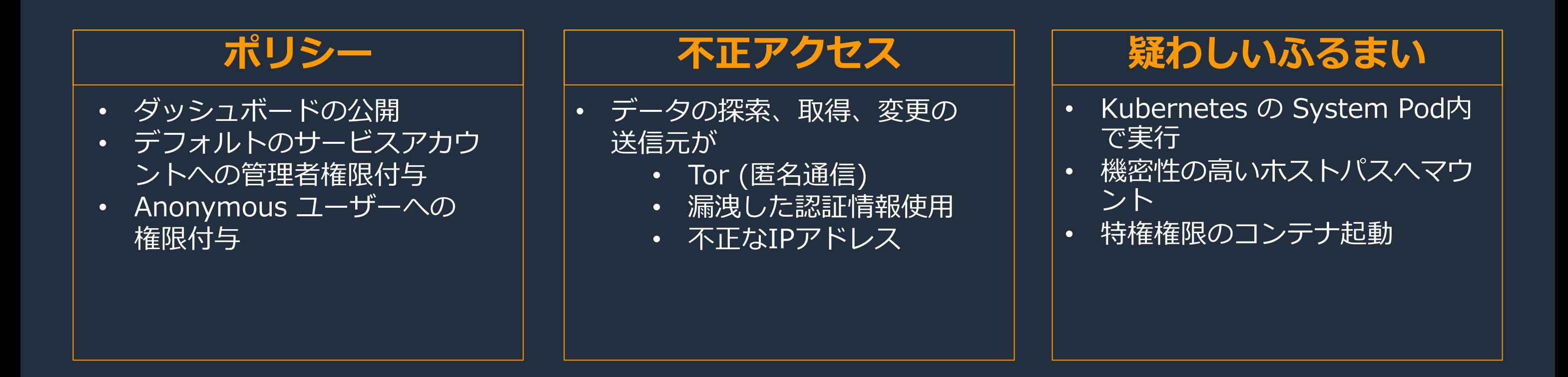

- 既に GuradDuty が有効化されている場合、デフォルトでは無効化されているため、手動で 有効化することで利用できます
- 新規に GuardDuty を有効化すると、Kubernetes プロテクションも⾃動的に有効化されます

### Amazon EKS クラスターへの不正なアクティビティを監視

# 有効化する前に知っておきたいこと —問—答

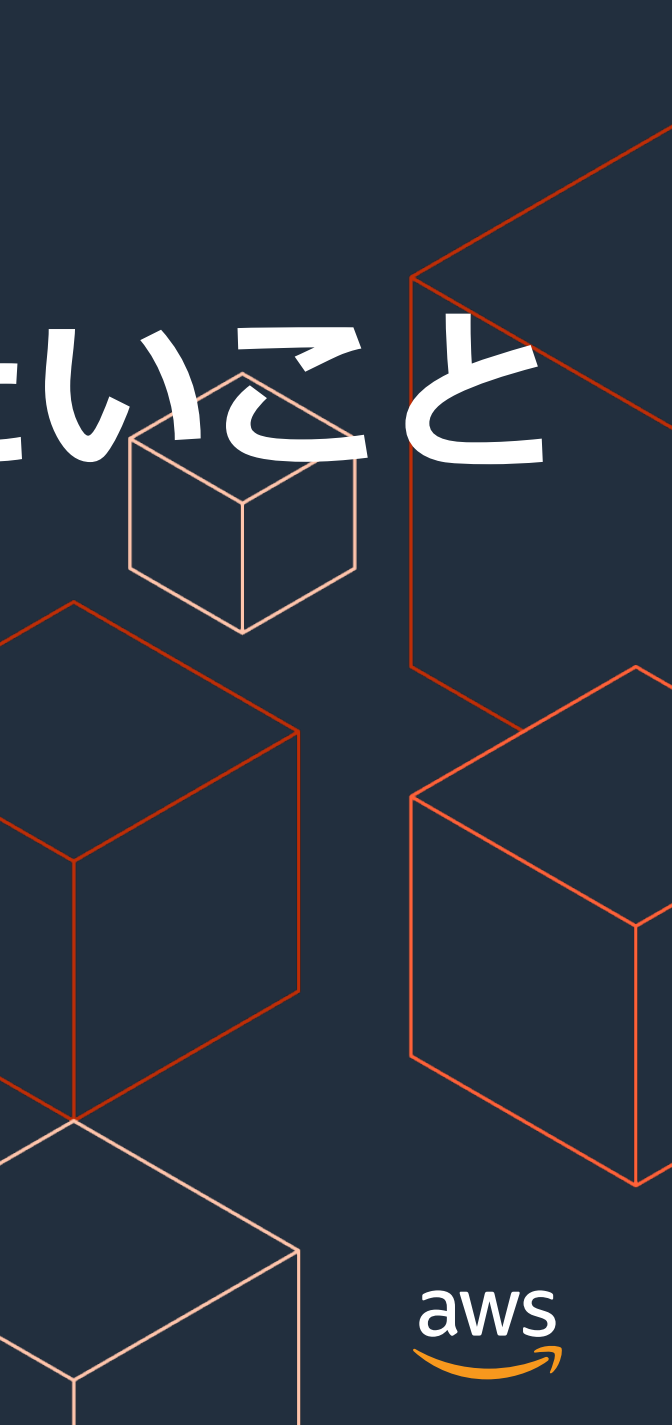

# Q1. 料金はどれくらいかかりますか?

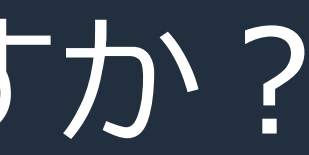

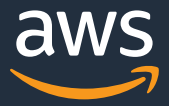

### **A1. GuardDuty の料⾦はこちら**

CloudTrail Events: 分析されたCloudTrailイベントの数量 (1,000,000イベントあたり)

VPC Flow Logs/DNS Logs: 分析されたAmazon VPC Flow LogおよびDNS Logデータの量(GBあたり)

S3 Data plane Events: 分析された CloudTrail S3 データ イベントの数量(1,000,000イベントあたり)

Amazon EKS 監査ログ**:** 分析された EKS 監査ログの数量 [\(1,000,000イベントあたり\)](https://aws.amazon.com/guardduty/pricing/)

### 30日間の無料トライアルで料金試算が可能

https://aws.amazon.com/guardduty/pricing/

## **A1. GuardDuty の料⾦はこちら**

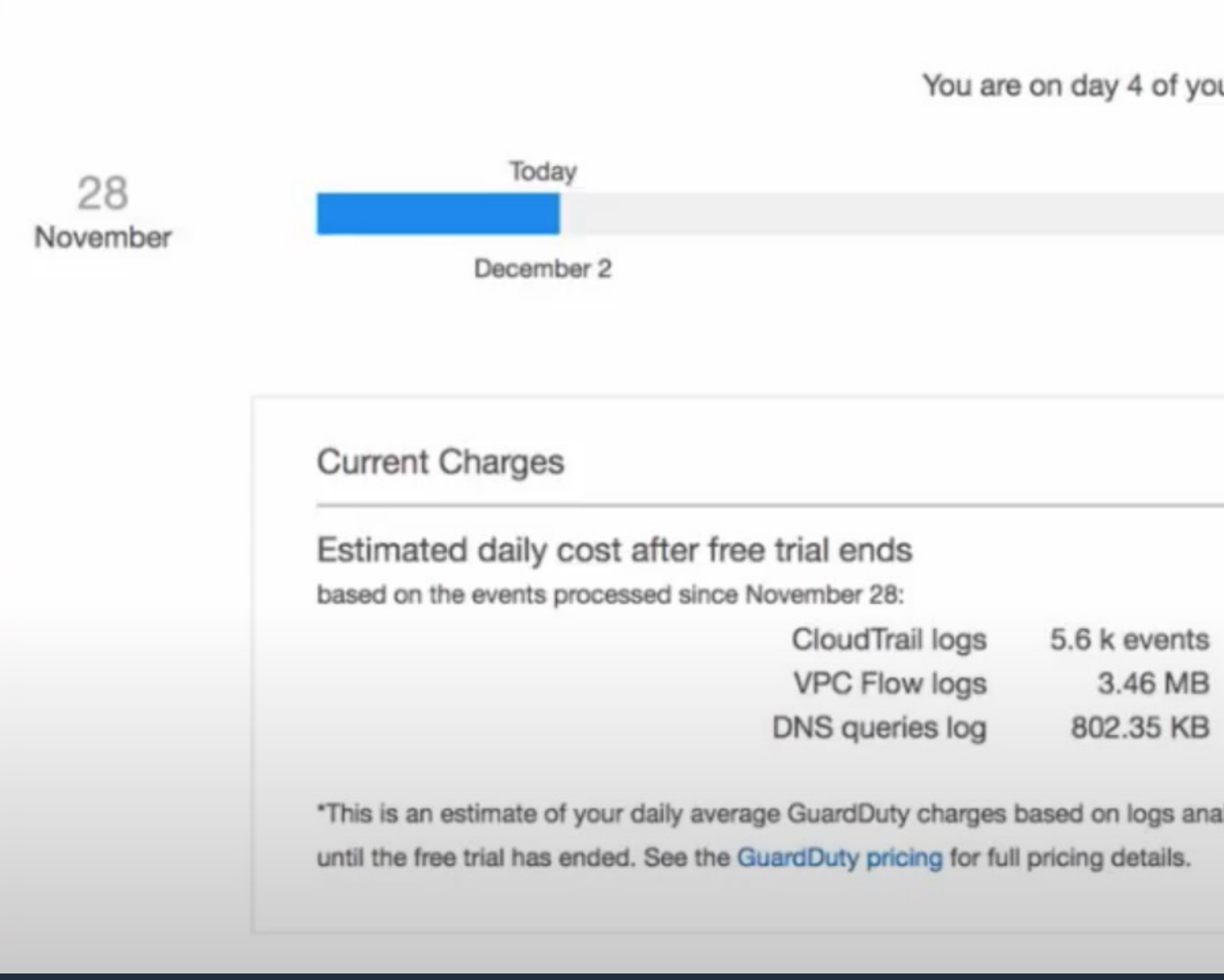

### https://aws.amazon.com/guardduty/pricing/

# Q2. パフォーマンス影響はありますか?

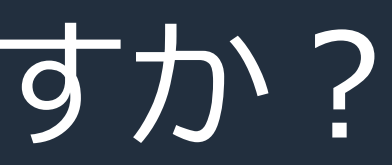

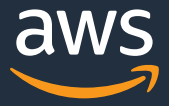

# A2. パフォーマンス影響はありません!

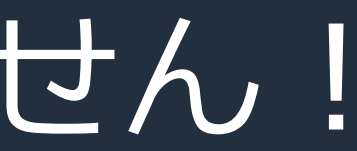

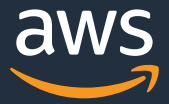

## Q3. CloudTrail など GuardDuty の分析対象となる データソースのログ出力を事前に設定する必要はあ りますか?

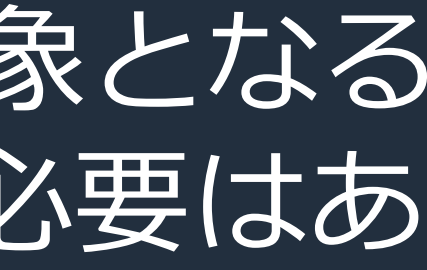

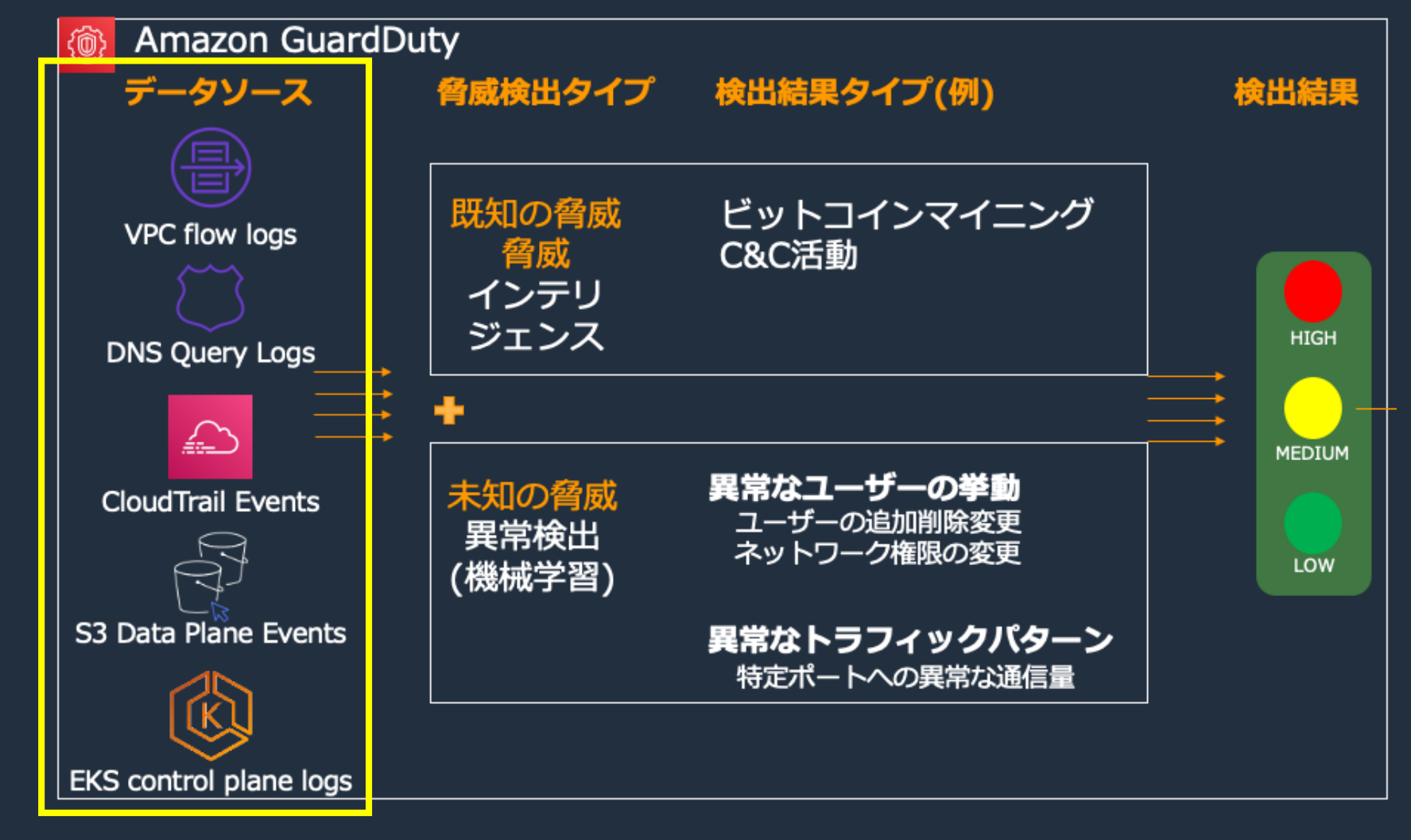

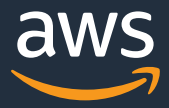

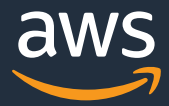

## A3. いいえ。CloudTrail などGuardDuty の分析対 象となるデータソースのログ出力を事前に設定する 必要はありません。

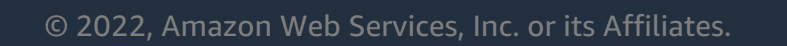

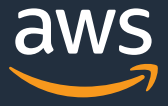

## A3. いいえ。CloudTrail などGuardDuty の分析対 象となるデータソースのログ出力を事前に設定する 必要はありません。

### [AWS Hands-on for Beginners - Security #1] AWS アカウント作成後すぐやるセキュリティ対策

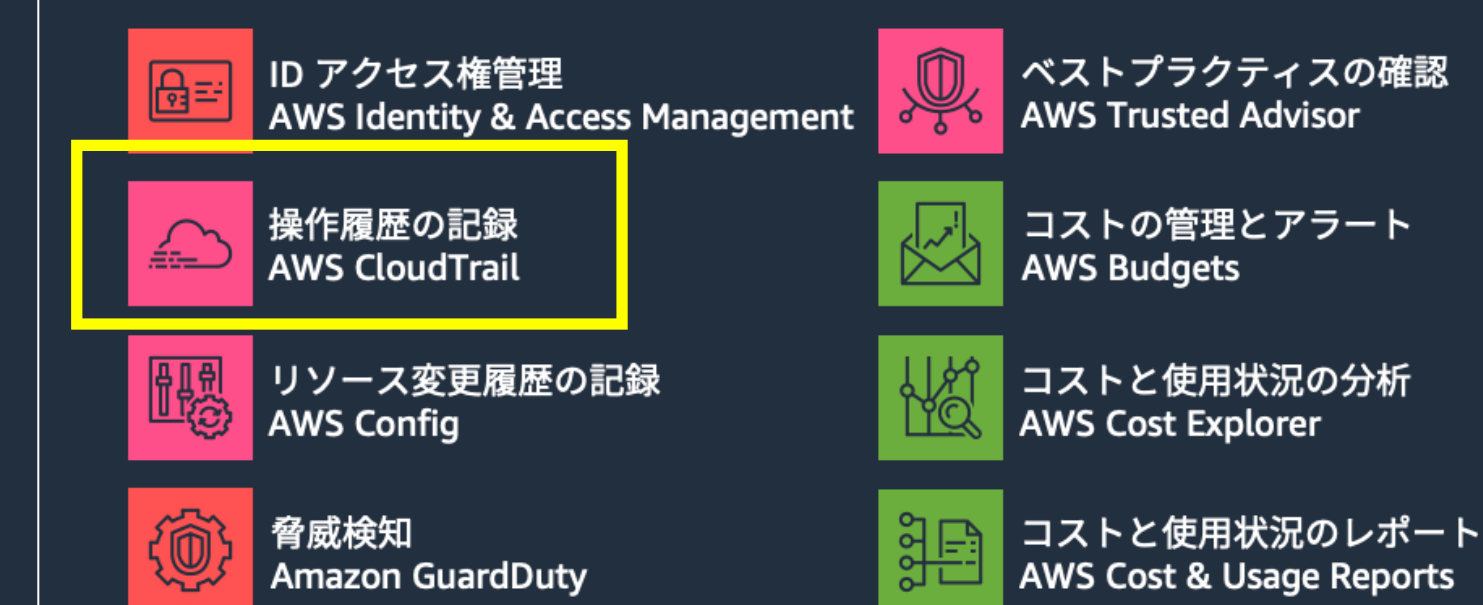

GuardDuty 利用上の観点とは関係な いですが、 CloudTrail ログの S3 バ ケットへの保存は推奨しています。

# Q4. どうやって有効化すればいいの?

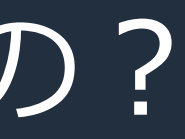

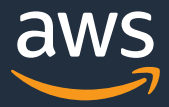

# A4. (デモでご案内)

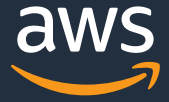

# Q5. 全リージョン一括で有効化したいんだけど、 コンソールでポチポチする以外に方法ないの?

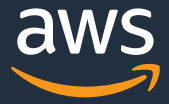

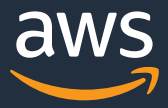

# A5. 本日時点で、GuardDuty の全リージョン ⼀括で有効化する機能は提供されておりません。

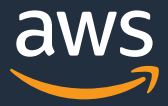

1. CLI でスクリプトを組む 2. CloudFormation テンプレートを書く

## A5. 本⽇時点で、GuardDuty の全リージョン ⼀括で有効化する機能は提供されておりません。

# Q6. log4j に関連する脅威を検知することはで きますか?

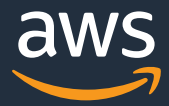

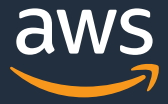

### A6. log4j に関連する問題の特定に役立つ検出結果タイプが アップデートされています。

### Document history for Amazon GuardDuty

PDF RSS

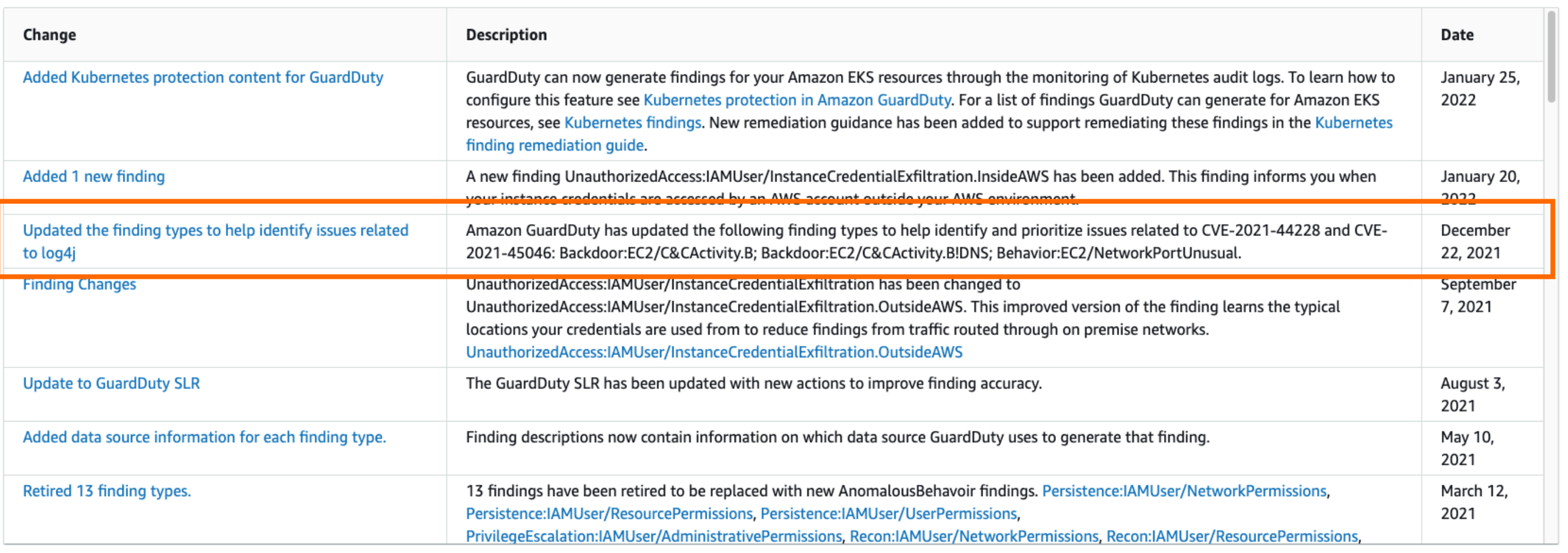

The following table describes important changes in each release of the GuardDuty User Guide.

### A6. log4j に関連する問題の特定に役立つ検出結果タイプが アップデートされています。

### Document history for Amazon GuardDuty

PDF RSS

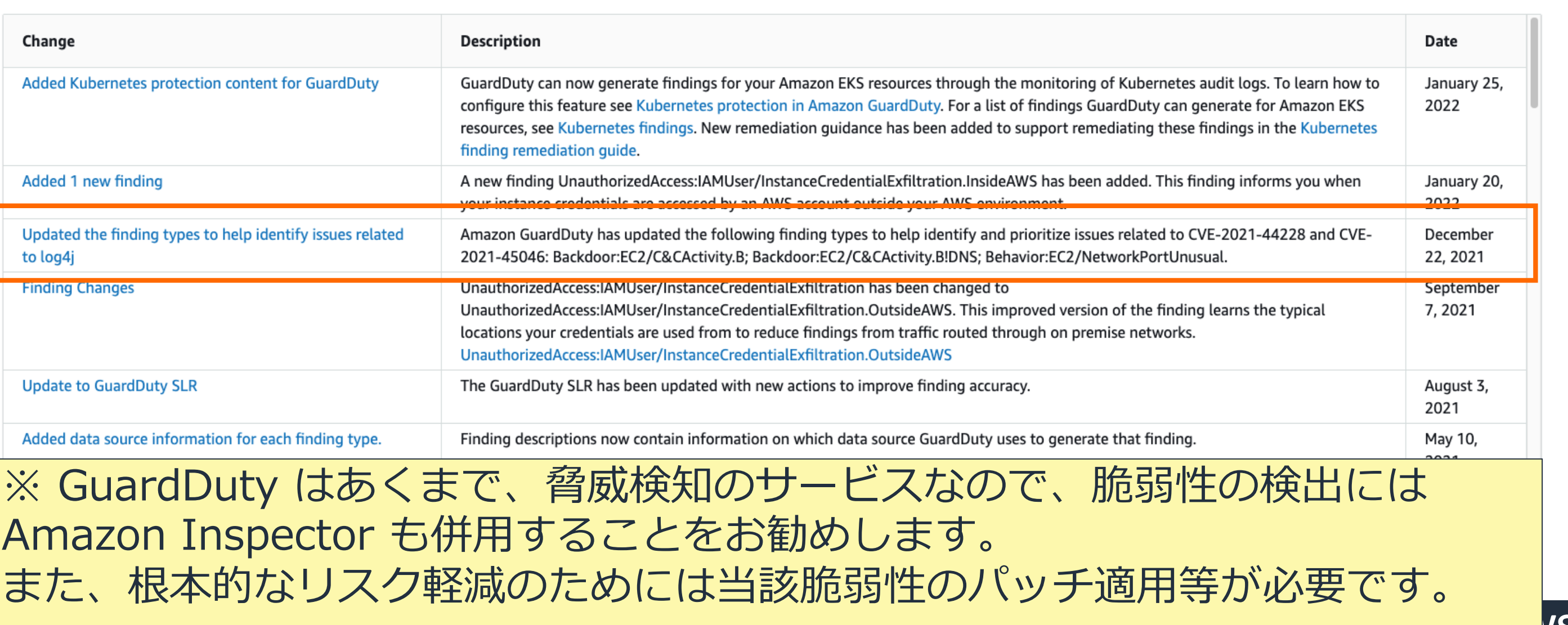

# Q7. AWS Organization を使ってマルチアカウ ント管理しているのだけれど、GuardDuty も 一元管理できる?

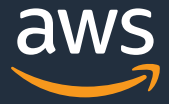

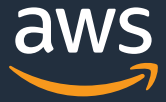

### A7. 管理者アカウントで一元管理できます

### ·管理者アカウントからメンバーアカウントを一元的に管理、検出結果を集約して監視 ・AWS Organizations にてマルチアカウントの管理も可能

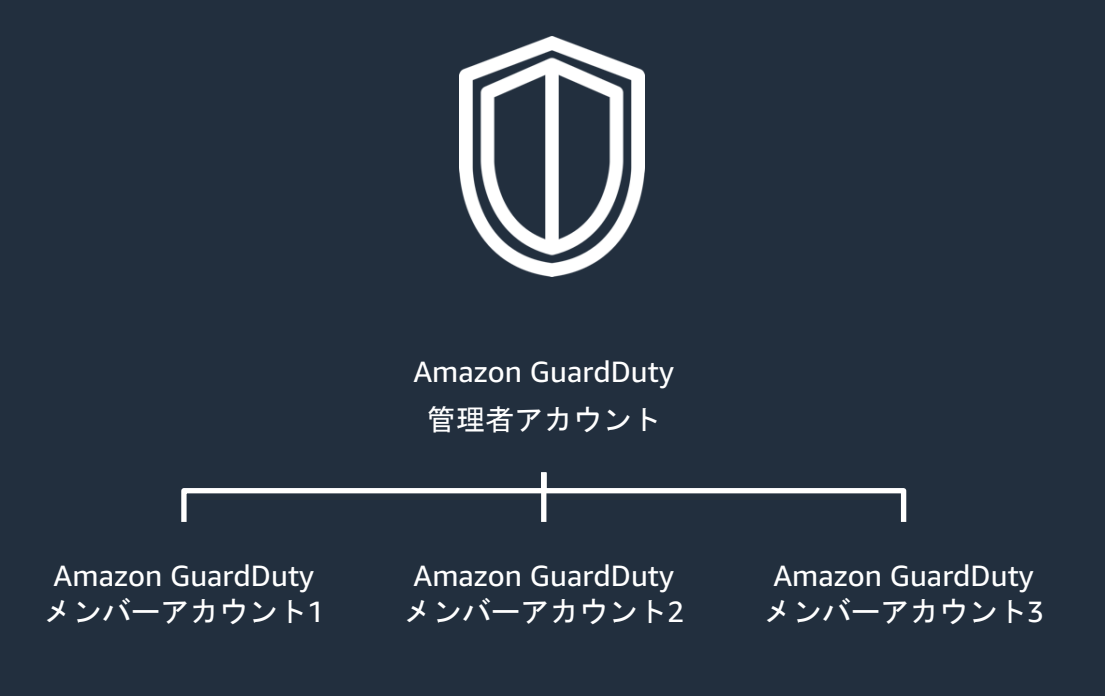

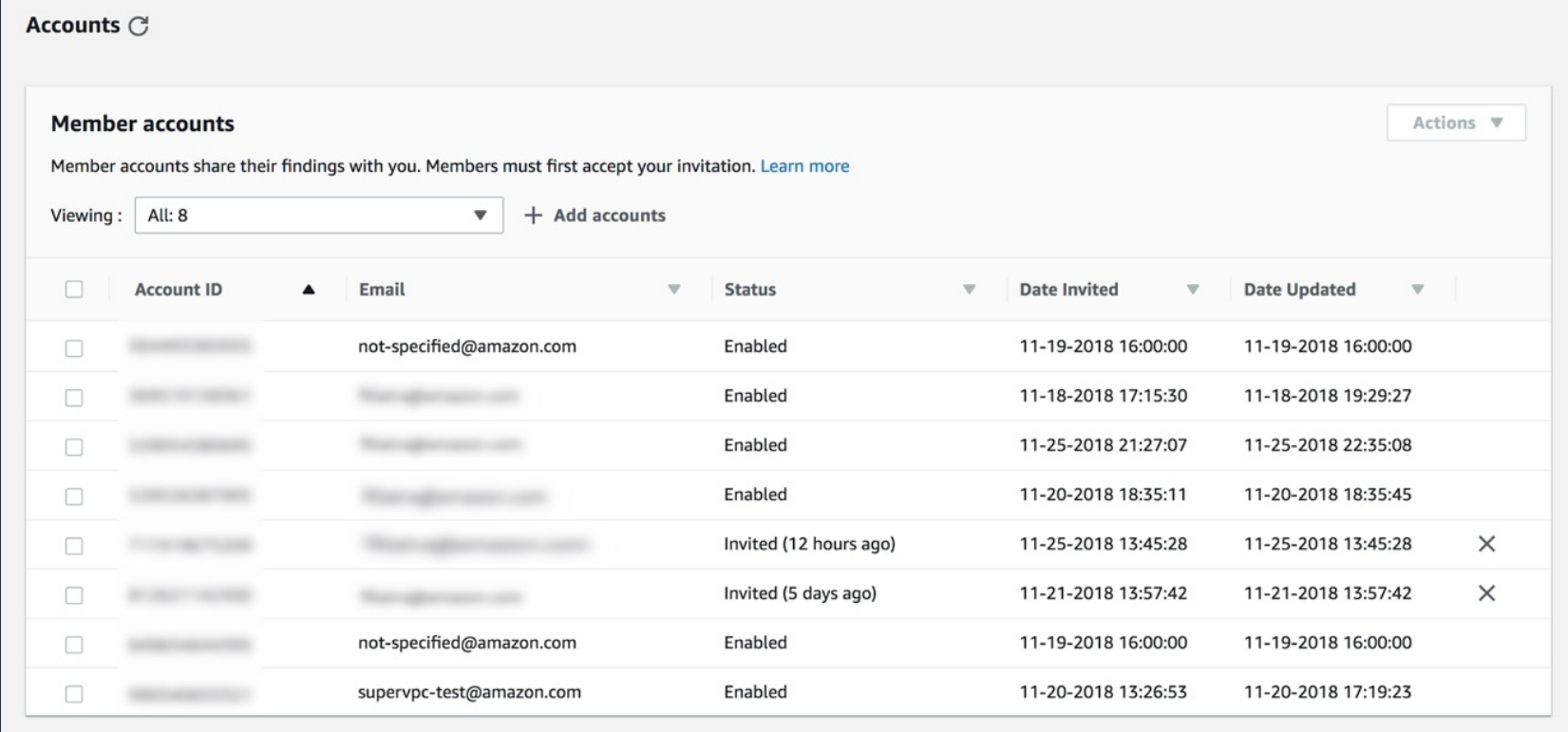

# Q8. GuardDuty のログの保存期間は?

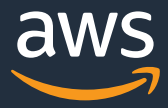

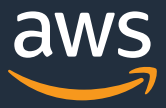

### A8. コンソールで過去90⽇間の検出結果を確認できます

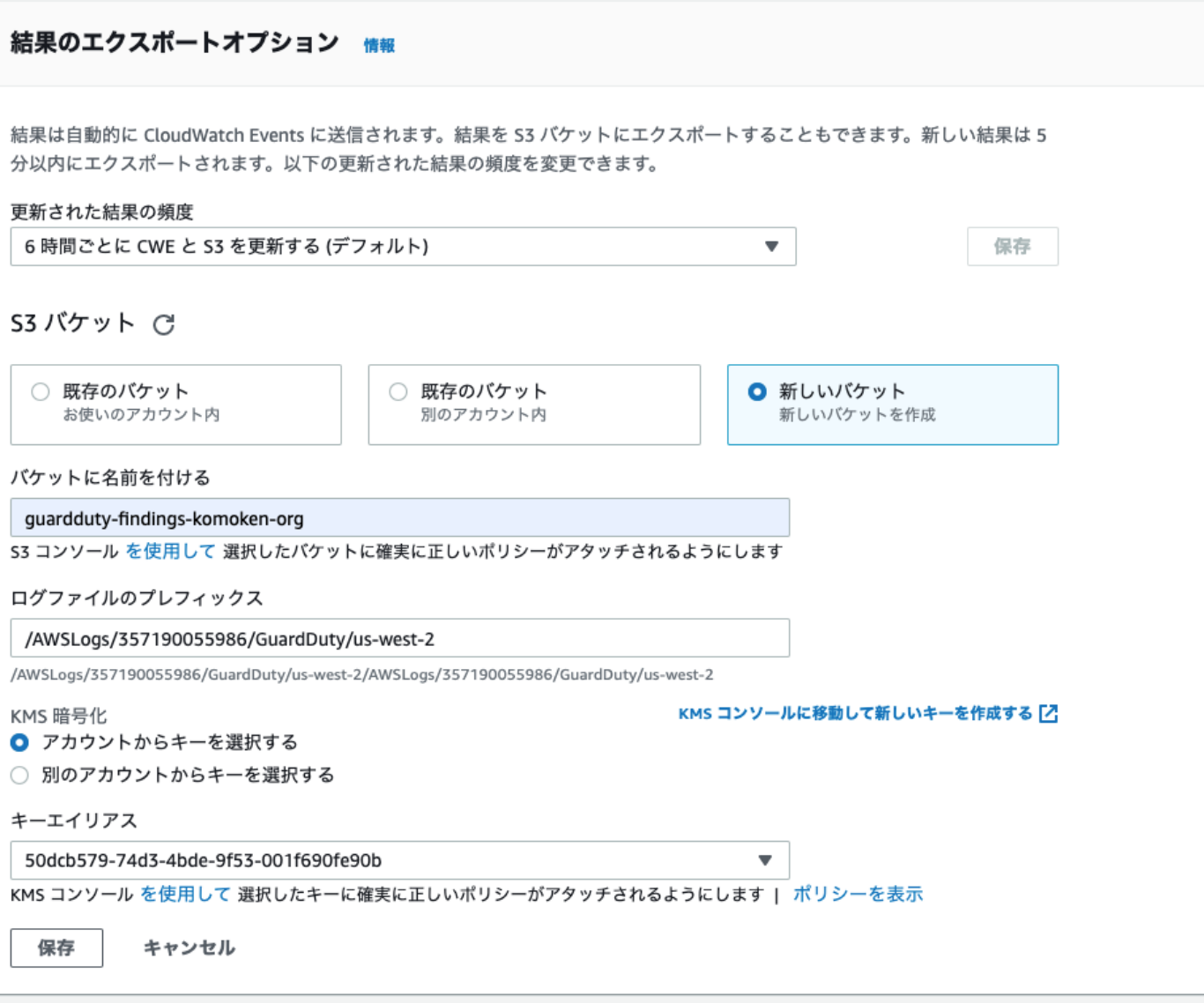

• 90日を超えて、ログを保存したい ときは S3 バケットにログをエクス ポートしておく

- 長期保存目的の他、外部の分析基 盤へのログ連携のためにファイル 出力しておく
	- e.g.; SIEM on OpenSearch Service

### **SIEM on Amazon OpenSeard**

- AWS サービスのセキュリティ監視をす ためのダッシュボードやログ分析シス
- o オープンソースソフトウェアとして公開。 テンプレートは無料で利用可能
- マネージドサービスとサーバーレスの。
- マルチアカウント/マルチリージョン対
- o Cl[oudFormation/CDK によるデプロイ。](https://github.com/aws-samples/siem-on-amazon-opensearch-service) 約30分で完了

### https://github.com/aws-samples/sien

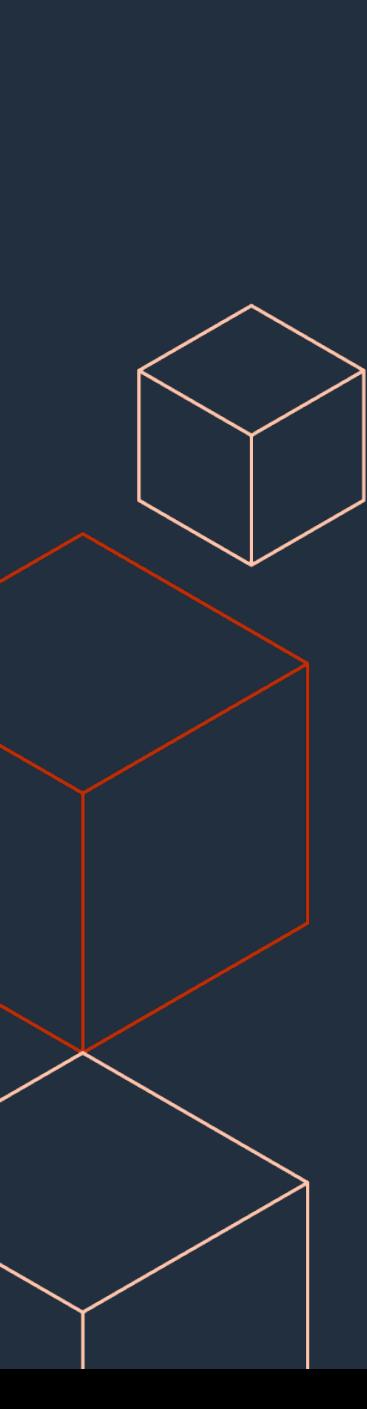

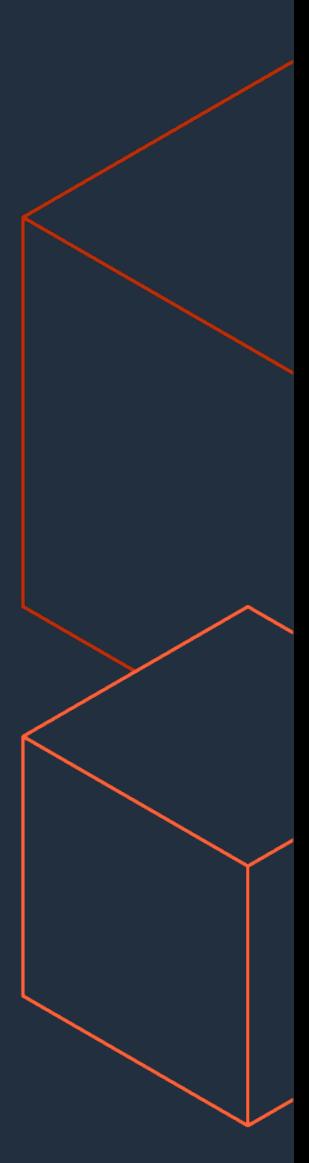

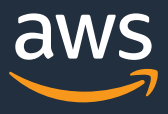

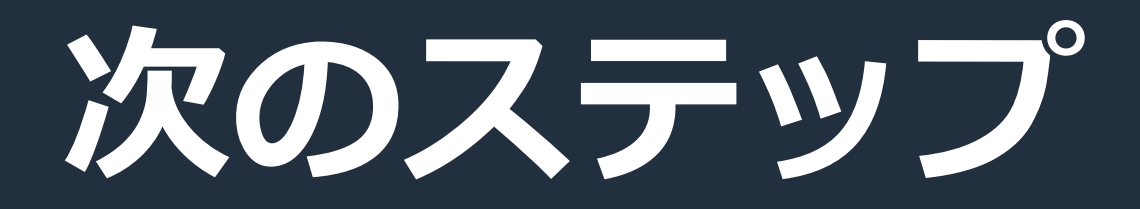

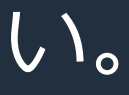

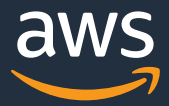

- o 脅威検出結果の確認、対処
	- o 「Appendix.検出結果の調査·対応方法」を参照ください。
- o AWS Security Hub への情報集約, 可視化 ○ 5/12 (木) AWS Security Hub Activation Day 参加を!

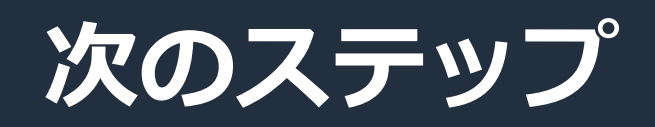

### o GuardDuty の有効化

## **AWS Security Hub Activati**

### AWS Security Hub を使ってセキュリティリスク 以下のイベントによければ参

次回おすすめセキュリティセミナー

### **AWS Security Hub Activation Day** 日時: 2022/05/12 (木) 17:00 ~ 18:00

参加費用: 無料 概要:

Solutions Architect のガイダンスの下、AWS Secu [に有効化するイベントです。さらに](https://chime.aws/8954394106)、有効化後、どの ように対応するべきなのか?など、他サービスとの ントです。

参加方法:

aws

申し込みページはございません。お時間になりま https://chime.aws/8954394106

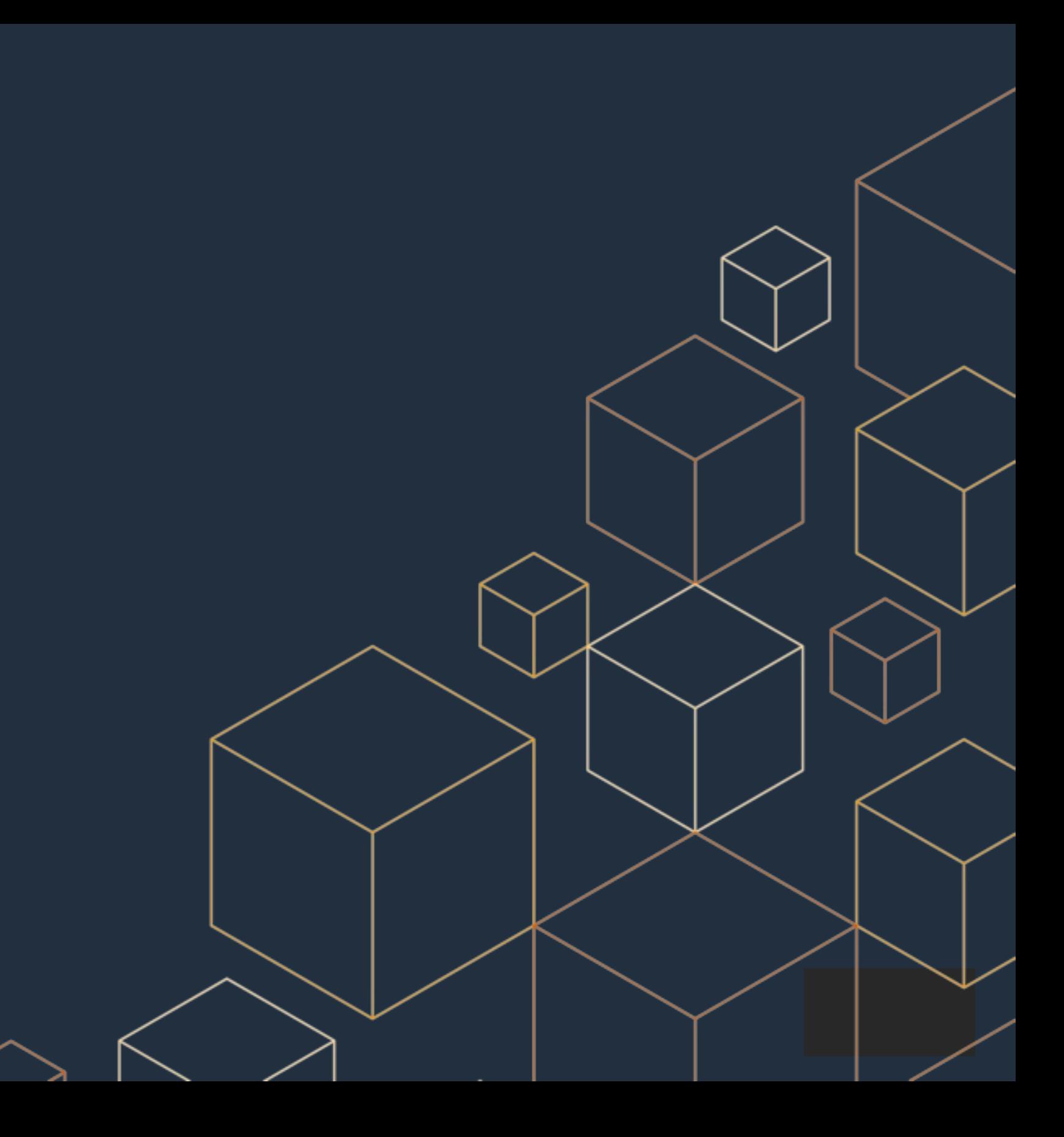

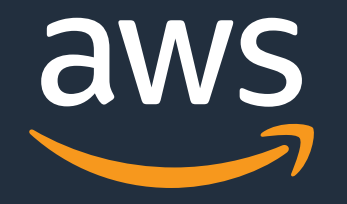

# **Thank You!**

# Appendix. 検出結果の調査・対応方法)

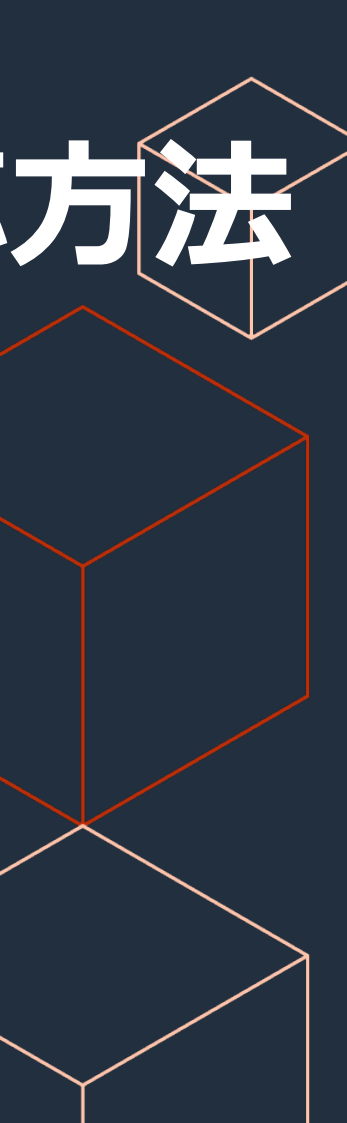

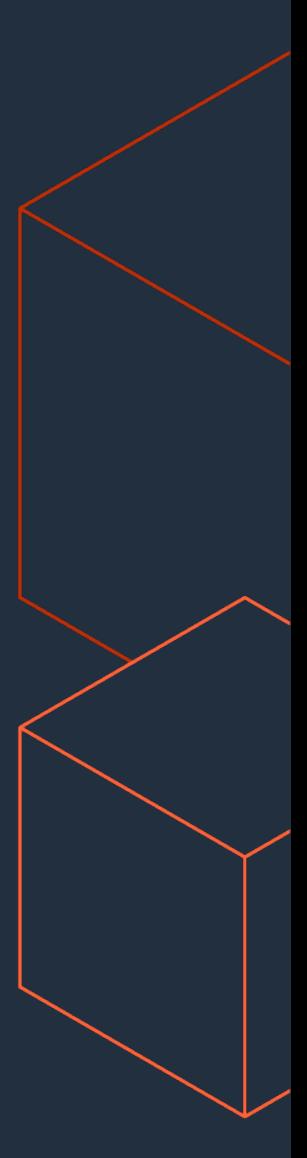

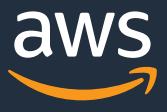

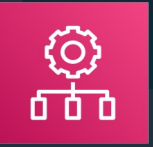

## **AWS セキュリティ サービス**

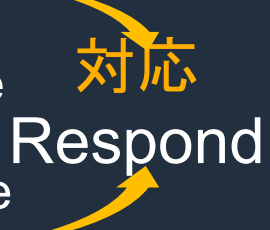

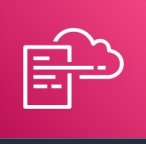

AWS **CloudFormation** 

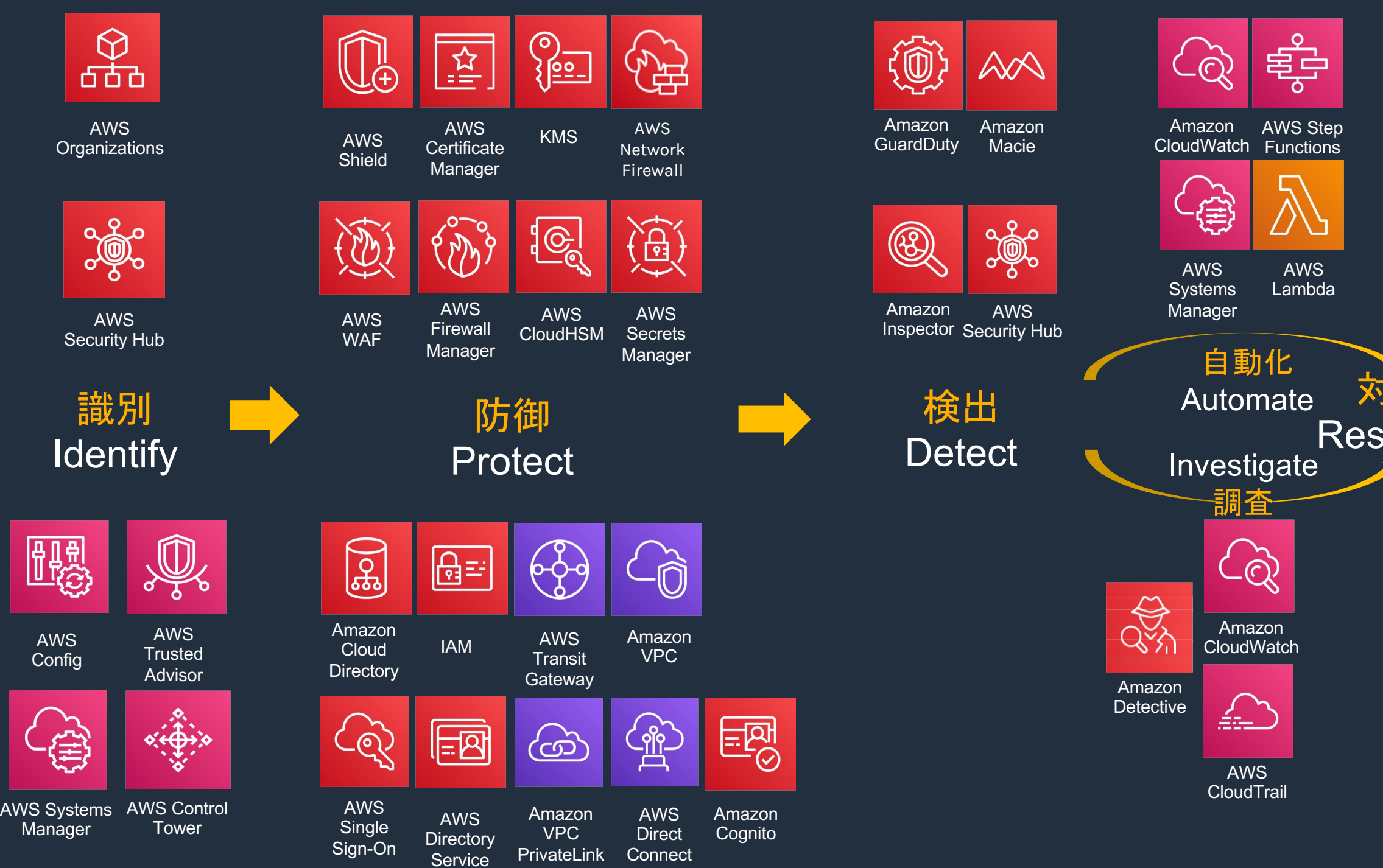

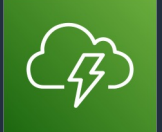

**CloudEndure** Disaster Recovery

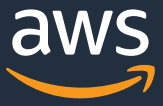

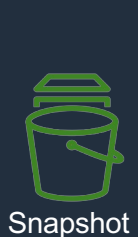

### 復旧 Recover

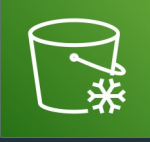

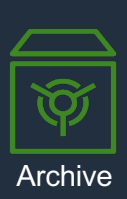

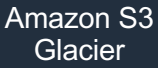

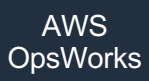

### **脅威を検出してからのワークフロー**

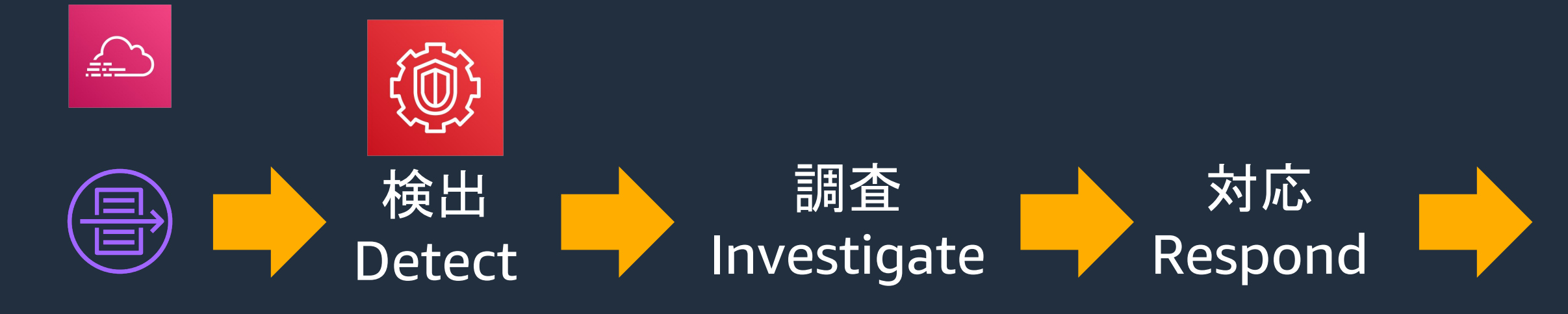

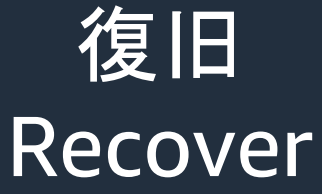

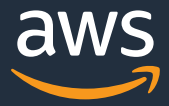

### 復旧 Recover

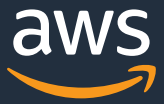

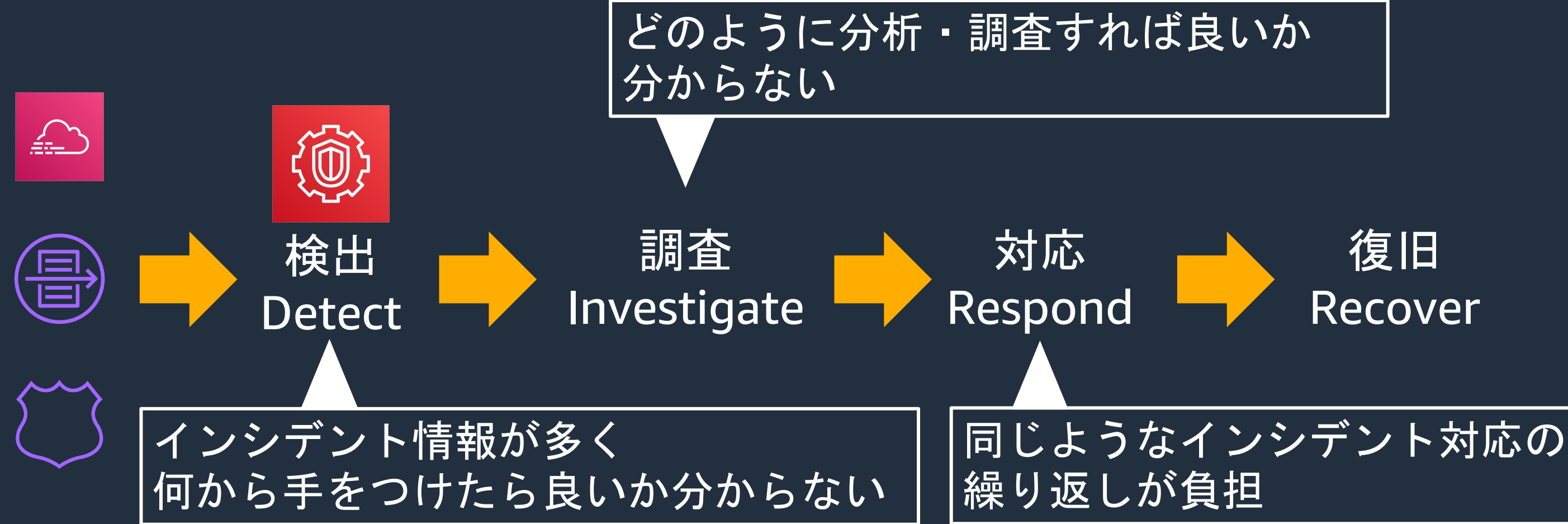

## 復旧 Recover

![](_page_41_Figure_1.jpeg)

![](_page_41_Picture_3.jpeg)

![](_page_42_Picture_3.jpeg)

# Recover

![](_page_42_Figure_1.jpeg)

![](_page_43_Picture_14.jpeg)

### **インシデント情報に優先度をつける**

最初から全てのインシデントに対応しようとせず優先度をつける • 重要度が高の検出結果に注目する • 重要なリソースの結果のみにフィルターする

![](_page_43_Picture_2.jpeg)

### 初期調査で推奨の GuardDuty 検索タイプ

- UnauthorizedAccess:IAMUser/InstanceCredentialExfiltration
- UnauthorizedAccess:IAMUser/TorIPCaller
- CryptoCurrency:EC2/BitcoinTool.B!DNS
- CryptoCurrency:EC2/BitcoinTool.B
- Recon:EC2/PortProbeEMRUnprotectedPort
- UnauthorizedAccess:EC2/TorClient
- UnauthorizedAccess:EC2/TorRelay

### **【例】複数条件のフィルターの⽅法(1)**

![](_page_44_Picture_32.jpeg)

![](_page_44_Picture_6.jpeg)

### GuardDutyコンソール

### 結果C

### 表示中: 59 / 59 9 34 16

![](_page_45_Picture_3.jpeg)

### **【例】複数条件のフィルターの⽅法(2)**

![](_page_45_Figure_1.jpeg)

![](_page_46_Picture_3.jpeg)

### **【例】複数条件のフィルターの⽅法(3)**

![](_page_46_Figure_1.jpeg)

![](_page_47_Picture_3.jpeg)

### **【例】複数条件のフィルターの⽅法(4)**

![](_page_47_Figure_1.jpeg)

![](_page_48_Figure_3.jpeg)

## **【例】複数条件のフィルターの⽅法(5)**

![](_page_48_Picture_44.jpeg)

![](_page_49_Picture_7.jpeg)

![](_page_49_Picture_8.jpeg)

### **【例】複数条件のフィルターの⽅法(6)**

### GuardDutyコンソール

![](_page_49_Figure_3.jpeg)

### **Filter Rule**

Enter filter criteria above. Resulting findings are shown in the フィルター条件の名前と説明を入れて 名前 画⾯右下の「保存」をクリック **NotedFindins** 説明 最初に調査を推奨する検索タイプ

![](_page_50_Picture_3.jpeg)

![](_page_50_Picture_4.jpeg)

## **【例】複数条件のフィルターの⽅法(7)**

![](_page_50_Picture_41.jpeg)

![](_page_51_Picture_3.jpeg)

## 復旧 Recover

![](_page_51_Figure_1.jpeg)

### 問題ない検出結果の抑制 自動化による運用の効率化

![](_page_52_Picture_6.jpeg)

### **調査の観点とプロセス**

1.検出結果タイプが示す事象を理解する 2.誤検出または受容できるリスクかを判断する 3.本格調査をする 4.完了した調査をクローズする

次の検出結果の分析を例に説明 「UnauthorizedAccess:IAMUser/InstanceCredentialExfiltration」

※ InstanceCredentialExfiltration は OutsideAWS と InsideAWS の2種類があります。 資料作成時点では InsideAWS がなかったので OutsideAWS と読み替えてください。

![](_page_53_Picture_5.jpeg)

![](_page_53_Picture_6.jpeg)

迅速かつ正確に調査し、セキュリティインシデントの詳細把握をするには、 検出した検索タイプそのもの理解が不可欠です

> 理解後にできることの一例 ● なぜ検出したかのロジックの把握 ● 正常通信を誤って検出(誤検出)したかの判断 ● お客様環境でのリスク評価 ● 関連ログの特定

### **1. 検出結果タイプが⽰す事象を理解する**

### フィードバック

![](_page_54_Picture_7.jpeg)

### **検出結果の詳細を確認する**

![](_page_54_Figure_1.jpeg)

![](_page_55_Picture_4.jpeg)

![](_page_55_Picture_8.jpeg)

### **検出結果の説明ページから読み取れること**

![](_page_55_Picture_1.jpeg)

### デフォルトの重要度: 高

![](_page_56_Picture_11.jpeg)

![](_page_56_Picture_12.jpeg)

![](_page_56_Picture_13.jpeg)

- EC2の認証情報を窃取され悪⽤された可能性あり
	- ▶ EC2が生成した認証情報が外部からのAPIコールで利用された
- デフォルトの危険度:高
- 誤検出するケース
	- Ø オンプレ経由でグローバル IP による API 呼び出しを⾏う 等
- 誤検出の確認方法
	- **▶ 認証情報を使用した IAM ユーザーに問い合わせる**
- 誤検出ではない場合の対応方法

▶ AWS アカウントが侵害された場合の説明ページを参照

### **説明ページから得られたこと**

![](_page_57_Picture_8.jpeg)

![](_page_57_Picture_9.jpeg)

![](_page_57_Picture_10.jpeg)

### **2. 誤検出または受容できるリスクかを判断**

想定できる、または受容可能なリスクのイベントかを判断する

問題ない検出結果と断定できない ⇒ 次のプロセスへ 問題ない検出結果である → 次はのプロセスはスキップ

### 判断基準例)

- 脆弱性診断ツールによるポートスキャン
- 要塞化されたホストへのSSHの総当たり攻撃
- インターネットに公開しているサービスへのポート調査 (Webサーバーなど)

## 正常な通信の誤検出であるかを確

![](_page_58_Figure_1.jpeg)

![](_page_59_Picture_9.jpeg)

![](_page_59_Picture_10.jpeg)

![](_page_59_Picture_11.jpeg)

### **3. 本格調査**

### 問題ない検出結果と判断できなければより深い調査を行う

準備:構成図等からインシデントが発生したシステムを把握 痕跡の残るログを収集し結びつける

- ・調査目的を決め、仮説を立てる
- ・特定のキー(特に異常値/外れ値)で関連ログを抽出
- ・抽出した関連ログを分析し、仮説の検証を繰り返す

### 最終の調査目的:影響・被害範囲・根本原因に対する結論を得る

### ログ分析・調査の仮説検証アプローチの例

![](_page_60_Picture_5.jpeg)

![](_page_60_Picture_6.jpeg)

### **【例】攻撃の最初の時間を特定する(1)**

■ GuardDutyで検索する場合 検索式︓「API 発信者の IPv4 アドレス」198.51.100.0でフィルター

【⽬的】攻撃の最初の時間を特定したい 【仮説】IP(198.51.100.0)で抽出すれば判明するはず 【調査】GuardDuty、CloudTrail、VPC Flow LogsをIPで検索

■ CloudTrailをCloudWatch Logs Insightで検索 検索式︓filter sourceIPAddress="198.51.100.0"

![](_page_61_Picture_7.jpeg)

### **【例】攻撃の最初の時間を特定する(2)**

■ VPC Flow LogsをCloudWatch Logs Insightで検索 検索式︓filter srcAddr="198.51.100.0"

■ VPC Flow LogsとCloudTrailをCloudWatch Logs Insightで串刺し検索 検索式:

filter srcAddr="198.51.100.0" or sourceIPAddress="198.51.100.0"

![](_page_62_Picture_6.jpeg)

![](_page_62_Picture_8.jpeg)

### **4. 完了した調査をクローズする**

- 調査・対応が完了したセキュリティインシデントは クローズする
	- ▶ 未対応のインシデントと区別できるようにする
	- ▶ 新規に発牛したインシデントに迅速に対応
- GuardDutyではアーカイブ機能を使うことで実現できる

## **対応完了した検出結果をアーカイブする(1)**

![](_page_63_Figure_1.jpeg)

![](_page_64_Picture_3.jpeg)

 $\sim$   $\overline{\phantom{a}}$   $\rightarrow$ 

![](_page_64_Picture_64.jpeg)

## **対応完了した検出結果をアーカイブする(2)**

![](_page_64_Figure_1.jpeg)

![](_page_65_Picture_3.jpeg)

# Recover

![](_page_65_Figure_1.jpeg)

![](_page_66_Picture_6.jpeg)

![](_page_66_Picture_7.jpeg)

**インシデント対応の効率化**

• 繰り返し発生する問題ない検出結果の抑制

- 自動化による運用の効率化
	- 脅威を検知したら自動で通知する
	- 脅威を⾃動で修復する仕組みを構築する

![](_page_67_Picture_6.jpeg)

![](_page_67_Picture_7.jpeg)

**インシデント対応の効率化**

## • 繰り返し発生する問題ない検出結果の抑制

## • 自動化による運用の効率化

- 脅威を検知したら⾃動で通知する
- 脅威を⾃動で修復する仕組みを構築する

## **【例】GuardDuty検出結果の抑制⽅法(1)**

![](_page_68_Figure_1.jpeg)

![](_page_69_Picture_11.jpeg)

![](_page_69_Picture_12.jpeg)

## **【例】GuardDuty検出結果の抑制⽅法(2)**

![](_page_69_Figure_1.jpeg)

### **Suppression Rule**

Enter filter criteria above. Resulting findings are shown in the table below. Choose "Save" to create the suppression rule, which automatically sends matched findings to archive.

 $\mathcal{O}(\mathcal{O}_\mathcal{A})$ 

### 名前

FP-InstanceCredentialExfiltration

### 説明

該当のIPからこの検索タイプは正常通信

**マントンの名前と説明を入力し** 画面右下の保存をクリックする

 $\frac{a}{a}$ Learn about best practices for suppression rules